## **РАФАЭЛЬ МУН** (**[RAPHAEL MUN](https://www.codeproject.com/script/Membership/View.aspx?mid=14796281)**)

# **Статьи по машинному обучению в браузере с использованием фреймворка TensorFlow.js**

#### **УЧЕБНЫЕ РУКОВОДСТВА**

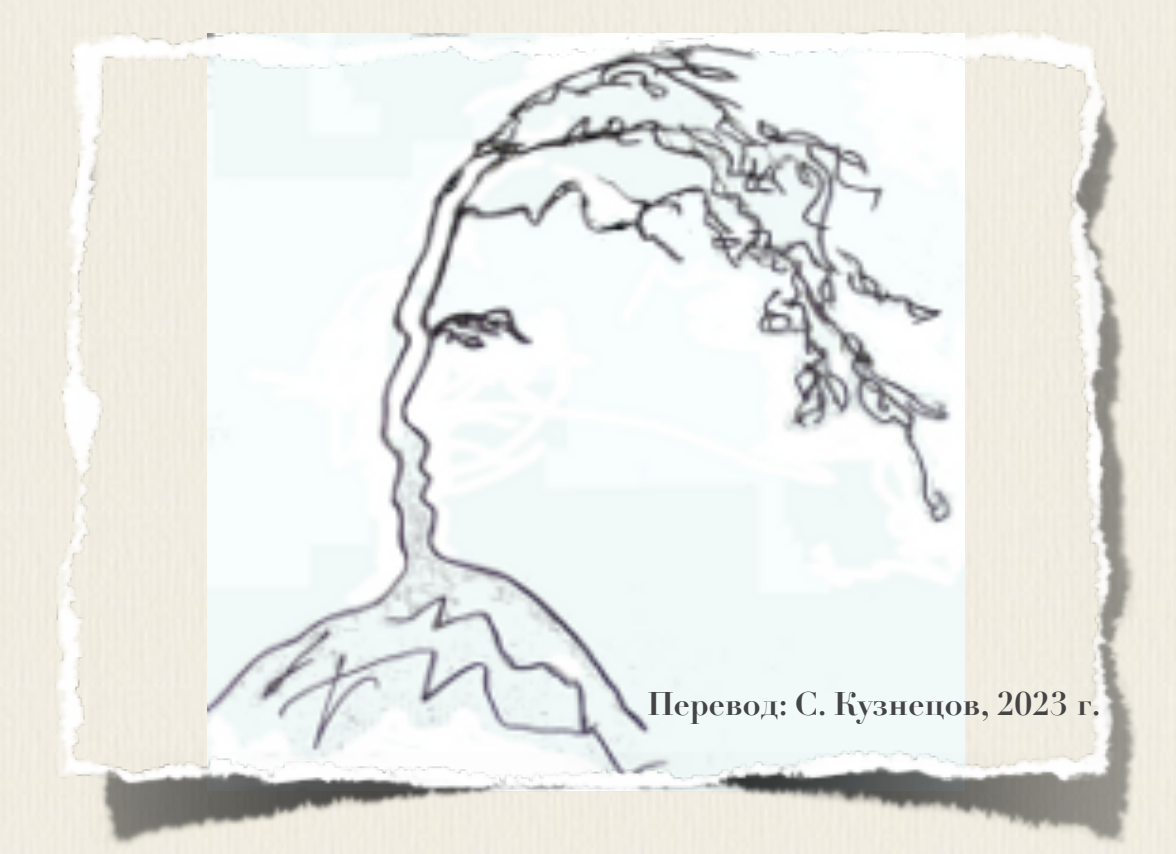

# **Articles on machine training in the browser with use of a framework TensorFlow.js**

**[Raphael Mun](https://www.codeproject.com/script/Membership/View.aspx?mid=14796281)**

 **2020 · 2021**

**<https://www.codeproject.com/Articles/instafluff#Article>**

# **Статьи по машинному обучению в браузере с использованием фреймворка TensorFlow.js**

**Рафаэль Мун**

**2020 · 2021**

**<https://www.codeproject.com/Articles/instafluff#Article>**

**Перевод: С. Кузнецов, 08.11.2023**

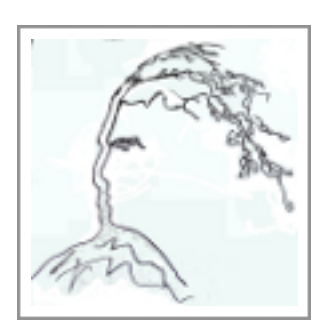

# **Статья 4 «Обнаружение касания лица в фреймворке TensorFlow.js, часть 1: Использование данных вебкамеры в реальном времени с глубоким обучением»**

Статья **4 Обнаружение касания лица в фреймворке TensorFlow.js, часть 1: Использование данных веб-камеры в реальном времени с глубоким обучением[\(Face Touch Detection with TensorFlow.js Part 1: Using Real-Time](https://www.codeproject.com/Articles/5272773/Face-Touch-Detection-with-TensorFlow-js-Part-1-Usi)**  Webcam Data with Deep Learning); [https://www.codeproject.com/Articles/5272773/Face-Touch-Detection-with-Ten](https://www.codeproject.com/Articles/5272773/Face-Touch-Detection-with-TensorFlow-js-Part-1-Usi) [sorFlow-js-Part-1-Usi](https://www.codeproject.com/Articles/5272773/Face-Touch-Detection-with-TensorFlow-js-Part-1-Usi)**)** является статьей из серии статей **Обнаружение касания лица с помощью Tensorflow.js(Face Touch Detection with Tensorflow.js)**.

**13 июля 2020**

В этой статье мы хотим использовать все предыдущие знания и навыки с машинным зрением в **TensorFlow.js** и попытаемся создать версию этого приложения сами.

Мы хотим к нашему коду, модели распознавания объектов, добавить возможности веб-камеры и хотим посмотреть на использование **программного API-интерфейса для разработки кода по использованию HTML5-веб-камеры(HTML5 Webcam API)** с фреймворком(инфраструктурой) машинного обучения **TensorFlow.js** для **обнаружения касаний лица(detecting face touches)**.

[TensorFlow](https://www.tensorflow.org/) + [JavaScript.](https://www.javascript.com/) Самый популярный, ультрасовременный **AI**фреймворк(инфраструктура) теперь поддерживает наиболее широко используемый язык программирования на планете, поэтому давайте заставим волшебство произойти посредством **глубокого изучения(deep learning)** прямо в нашем веб-браузере, ускоренном **графическим процессорным устройством(ГПУ; GPU)** через графическую библиотеку **WebGL**, используя фреймворк машинного обучения **TensorFlow.js**!

Одной из лучших возможностей современных веб-браузеров, поддерживающих нтмь5, является легкий доступ к разнообразию программных API-интерфейсов для разработки кода по использованию разных **компонент (variety of APIs)**, Таких как веб-камера и аудио. И с недавними проблемами сочто-19, влияющими на здравоохранение, группа очень творческих разработчиков использовали эту ситуацию, чтобы создать приложение, названное не касайся лица (donottouchyourface.com), которое помогает людям снижать риск заболевания, уча их прекращению касаться их лиц. В этой статье мы хотим использовать все предыдущие знания и навыки с машинным зрением в **TensorFlow**. js и попытаемся создать версию этого приложения сами.

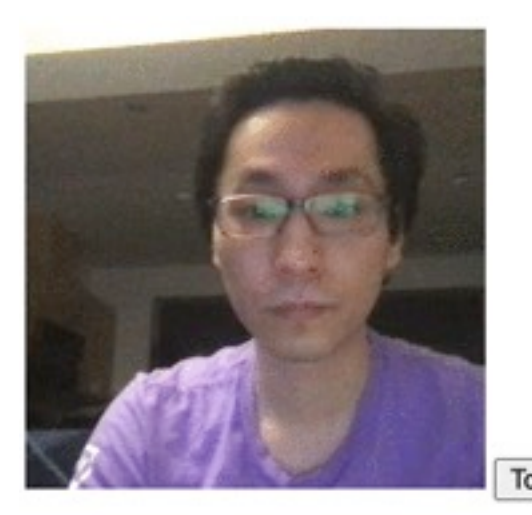

Touch No Touch Train

**No Touch** 

### Начальная точка

Мы хотим к нашему коду, модели распознавания объектов, добавить возможности веб-камеры и затем захватить кадры (capture frames) в режиме реального времени для обучения и предсказания действий по касанию лица (face touch actions). Этот код покажется вам знакомым, если вы следовали за повествованием в предыдущей статье (previous article). Вот то, что сделает получающийся код:

- Импортируйте TensorFlow.js и модуль tf-data.js из TensorFlow
- Определите надписи категории касание (тоuch) по сравнению с КАТЕГОРИЕЙ Нет касания (Not-Touch)
- Добавьте видео элемент для веб-камеры
- Выполните прогноз на модели каждые 200 ме после того, как она будет обучена впервые
- Покажите результат прогноза
- Загрузите предварительно обученную модель **морально** и подготовьтесь к передаче обученности
- Обучайте и классифицируйте нестандартные (пользовательские) объекты в изображениях
- Пропустите расположение изображения и целевые выборки в учебном процессе, чтобы сохранить их для многократных выполнений обучения

В этом проекте, этот код будет нашей начальной точкой, прежде чем мы добавим функциональность веб-камеры в реальном времени:

#### **JavaScript**

```
\hbox{\tt <th>tml> }<head>
         <meta charset="UTF-8">
        <title>Face Touch Detection with TensorFlow.js Part 1: Using
Real-Time Webcam Data with Deep Learning</title>
        <script
src="https://cdn.jsdelivr.net/npm/@tensorflow/tfjs@2.0.0/dist/tf.min.js"><
/script>
        <script
src="https://cdn.jsdelivr.net/npm/@tensorflow/tfjs-data@2.0.0/dist/tf-data
.min.js"></script>
        <style>
            img, video {
                object-fit: cover;
            \mathbf{)}</style>
    \langle/head>
    <body>
        <video autoplay playsinline muted id="webcam"
                           width="224" height="224"></video>
        <h1 id="status">Загрузка.../ Loading...</h1>
        <script>
        let touch = []let notouch = []
```

```
const labels = ["Касание!/Touch!",
    "Нет касания/No Touch"
1:function setText( text) {
    document.getElementById( "status" ).innerText = text;
\mathbf{R}async function predictImage() {
    if (!hasTrained) { return; } // Пропустите прогноз,
    // пока не обучена
    // Skip prediction until trained
    const img = await getWebcamImage();
    let result = tf.title() () => {
        const input = img.reshape([1, 224, 224, 3]);
        return model.predict( input );
    \});
    img.dispose();
    let prediction = await result.data();
    result.dispose();
    // Получите индекс самого высокого значения в прогнозе
    // Get the index of the highest value in the prediction
    let id = prediction.indexOf( Math.max( ... prediction ) ) ;
    setText(labels[id]);
\mathbf{E}function createTransferModel(model) {
     // Создайте усеченную базовую модель (удалите "верхние" слои,
    // классификация + слои узкого места)
    // Create the truncated base model (remove the "top" layers,
     // classification + bottleneck layers)
    const bottleneck = model.getLayer( "dropout" ); // 3To -
     // Финальный уровень, перед слоем conv pred,
    // предварительно обученным слоем классификации
    // This is the final layer before
     // the conv pred pre-trained classification layer
    const baseModel = tf. model({
        inputs: model.inputs,
        outputs: bottleneck.output
    \});
     // Заморозьте сверточную базу
    // Freeze the convolutional base
    for ( const layer of baseModel.layers ) {
        layer.trainable = false;\mathbf{r}// Добавьте голову классификации
    // Add a classification head
    const new Head = tf. sequential();
    newHead.add( tf.layers.flatten( {
        inputShape: baseModel.outputs[ 0 ].shape.slice( 1 )
    \} ) ) ;
    newHead.add( tf.layers.dense( {
         units: 100, activation: 'relu' } ) );
```

```
 newHead.add( tf.layers.dense( {
                  units: 100, activation: 'relu' } ) );
             newHead.add( tf.layers.dense( { 
                  units: 10, activation: 'relu' } ) );
             newHead.add( tf.layers.dense( {
                 units: 2,
                 kernelInitializer: 'varianceScaling',
                 useBias: false,
                 activation: 'softmax'
             } ) );
             // Постройте новую модель
              // Build the new model
             const newOutput = newHead.apply( baseModel.outputs[ 0 ] );
             const newModel = tf.model( 
                       { inputs: baseModel.inputs, outputs: newOutput } );
             return newModel;
         }
         async function trainModel() {
             hasTrained = false;
             setText( "Обучение.../Training..." );
             // Установите данные обучения(тренировки)
             // Setup training data
             const imageSamples = [];
             const targetSamples = [];
             for( let i = 0; i < touch.length; i++ ) {
                 let result = touch[ i ];
                 imageSamples.push( result );
                 targetSamples.push( tf.tensor1d( [ 1, 0 ] ) );
 }
            for( let i = 0; i < notmath>not <br>1 = 0; i < notmath>not <br>1 = 1 + 1 let result = notouch[ i ];
                 imageSamples.push( result );
                 targetSamples.push( tf.tensor1d( [ 0, 1 ] ) );
 }
             const xs = tf.stack( imageSamples );
             const ys = tf.stack( targetSamples );
             // Обучите модель на новых выборках изображений
             // Train the model on new image samples
             model.compile( { loss: "meanSquaredError", 
                       optimizer: "adam", metrics: [ "acc" ] } );
             await model.fit( xs, ys, {
                 epochs: 30,
                 shuffle: true,
                 callbacks: {
                     onEpochEnd: ( epoch, logs ) => {
                         console.log( "Эпоха #/Epoch #", epoch, logs );
 }
 }
             });
             hasTrained = true;
```

```
 }
         // Модель Mobilenet v1 0.25 для изображений размером 224x224
         // Mobilenet v1 0.25 224x224 model
         const mobilenet = 
"https://storage.googleapis.com/tfjs-models/tfjs/mobilenet_v1_0.25_224/mod
el.json";
        let model = null; let hasTrained = false;
         (async () => {
             // Загрузите модель
              // Load the model
             model = await tf.loadLayersModel( mobilenet );
             model = createTransferModel( model );
             // Your Code Goes Here
             // Setup prediction every 200 ms
             setInterval( predictImage, 200 );
         })();
         </script>
     </body>
</html>
```
# **Использование программного API-интерфейса для разработки кода по использованию HTML5 веб-камеры(HTML5 Webcam API) с фреймворком машинного обучения TensorFlow.js**

Запуск веб-камеры довольно прост в **JavaScript**-коде, как только у вас есть фрагмент кода для этого. Вот вспомогательная функция настройки вебкамеры, для запуска камеры и запроса от пользователя доступа к камере:

#### **JavaScript**

```
async function setupWebcam() {
     return new Promise( ( resolve, reject ) => {
         const webcamElement = document.getElementById( "webcam" );
         const navigatorAny = navigator;
         navigator.getUserMedia = navigator.getUserMedia ||
         navigatorAny.webkitGetUserMedia || navigatorAny.mozGetUserMedia ||
         navigatorAny.msGetUserMedia;
         if( navigator.getUserMedia ) {
             navigator.getUserMedia( { video: true },
                 stream => {
                     webcamElement.srcObject = stream;
```

```
webcamElement.addEventListener(
                                         "loadeddata", resolve, false );
                     \},
                error \Rightarrow reject()\mathbf{R}else {
                reject();
          \mathbf{)}\});
\mathbf{R}
```
Теперь в вашем коде, после того, как была создана модель, вызовите вспомогательную функцию настройки веб-камеры setupWebcam () и камера начнет работать на веб-странице. Давайте инициализируем глобальную веб-камеру, используя библиотеку *tf-данных tf-data*, и таким образом мы можем использовать ее функцию-помощник и легко создавать тензоры (tensors) ИЗ кадра (фрейма; frame)  $BC\overline{0}$ -К $\alpha$ М $CD$ Ы.

#### **JavaScript**

```
let webcam = null;(\text{async } () \Rightarrow// Загрузите модель
    // Load the model
    model = await tf.loadLayerModel(mobilenet));model = createTransferModel(model);await setupWebcam();
    webcam = await tf.data.webcam( document.getElementById( "webcam" ) );
    // Установка для выполнения прогноза каждые 200 мс
    // Setup prediction every 200 ms
    setInterval(predictImage, 200);
})() ;
```
Захват кадра (capturing a frame) С ИСПОЛЬЗОВАНИСМ ФУНКЦИИ-ПОМОЩНИКА веб-камеры **тереотны** и нормализация пикселей могут быть сделаны в функции, как в этом коде:

#### **JavaScript**

```
async function getWebcamImage() {
    const img = ( await webcam.capture() ).toFloat();
    const normalized = img.div(127).sub(1);
    return normalized;
\mathbf{\}
```
Тогда давайте использовать эту функцию, чтобы **захватить изображения(capture images)** для данных тренировки в другой функции:

#### **JavaScript**

```
async function getWebcamImage() {
     const img = ( await webcam.capture() ).toFloat();
     const normalized = img.div( 127 ).sub( 1 );
     return normalized;
}
```
Наконец, давайте к странице, ниже элемента видео веб-камеры, добавим три кнопки и активируем демонстрационный **захват изображения(capture images)** и **обучение модели(model training)**:

#### **HTML**

```
<video autoplay playsinline muted id="webcam" width="224"
height="224"></video>
<button onclick="captureSample(0)">Касание/Touch</button>
<button onclick="captureSample(1)">Нет касания/No Touch</button>
<button onclick="trainModel()">Обучить(тренировать)/Train</button>
<h1 id="status">Загрузка/Loading...</h1>
```
# **Обнаружение касаний лица**

С добавленной функциональностью веб-камеры мы готовы попробовать наше **обнаружение касания лица(face touch detection)**.

Откройте веб-страницу и в то время как вы находитесь в виде камеры, используйте кнопки **Касание/Touch** и **Нет касания/No Touch**, чтобы **захватить (capturing)** различные примеры-изображения. Оказалось, что **захват(capturing)** приблизительно **10-15** выборок(примеров) для каждого режима, **Касание/Touch** и **Нет касания/No Touch**, было достаточно хорошо, чтобы начать обнаруживать вполне хорошо.

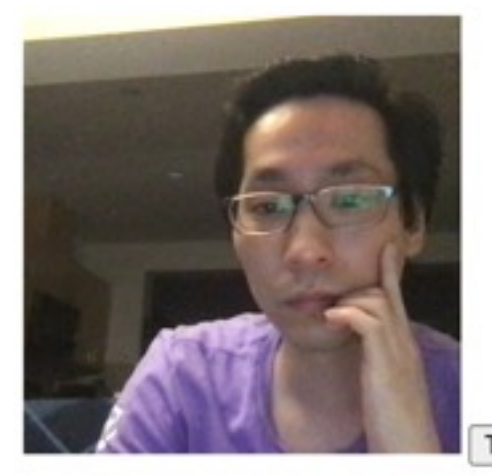

No Touch Train Touch

# Captured: Touch! x11

## **Технические примечания**

- Поскольку мы вероятное обучаем(тренируем) нашу модель на только небольшой выборке примеров изображений, не делая фотографии большого количества различных людей, то точность обученной **AI**модели будет низкой, когда ваше приложение попробуют другие люди
- **AI**-модель не может очень хорошо отличить глубину и может вести себя как функциональность **Обнаружение заграждения лица(Face Obstructed Detection)**, вместо функциональности **Обнаружение касания лица(Face Touch Detection)**
- Мы, возможно, назвали бы кнопки и соответствующие категории **Касание против Нет касания(Touch vs. No Touch)**, но модель не распознает импликации; она могла бы обучаться на любых двух изменениях **захваченных(captured)** фотографий, как **Собака против Кот(Dog vs Cat)** или **Круг против Прямоугольник(Circle vs Rectangle)**

# **Финишная черта**

Вот полный код:

#### **JavaScript**

**<html> <head>**

```
 <meta charset="UTF-8">
         <title>Face Touch Detection with TensorFlow.js Part 1: Using 
Real-Time Webcam Data with Deep Learning</title>
         <script 
src="https://cdn.jsdelivr.net/npm/@tensorflow/tfjs@2.0.0/dist/tf.min.js"><
/script>
         <script 
src="https://cdn.jsdelivr.net/npm/@tensorflow/tfjs-data@2.0.0/dist/tf-data
.min.js"></script>
         <style>
             img, video {
                 object-fit: cover;
 }
         </style>
     </head>
     <body>
         <video autoplay playsinline muted id="webcam"
                  width="224" height="224"></video>
         <button onclick="captureSample(0)">Касание/Touch</button>
         <button onclick="captureSample(1)">Нет касания/No Touch</button>
         <button onclick="trainModel()">Обучить(тренировать)/Train</button>
         <h1 id="status">Загрузка.../Loading...</h1>
         <script>
         let touch = [];
         let notouch = [];
         const labels = [
             "Касание/Touch!",
             "Нет касания/No Touch"
         ];
         function setText( text ) {
             document.getElementById( "status" ).innerText = text;
 }
         async function predictImage() {
             if( !hasTrained ) { return; } // Пропустите прогноз,
              // пока не обучена
              // Skip prediction until trained
             const img = await getWebcamImage();
             let result = tf.tidy( () => {
                 const input = img.reshape( [ 1, 224, 224, 3 ] );
                 return model.predict( input );
             });
             img.dispose();
             let prediction = await result.data();
             result.dispose();
             // Получите индекс самого высокого значения в прогнозе
              // Get the index of the highest value in the prediction
             let id = prediction.indexOf( Math.max( ...prediction ) );
             setText( labels[ id ] );
 }
```
 **function createTransferModel( model ) {**

12

```
 // Создайте усеченную базовую модель(удалите "верхние" слои,
              // классификация + слои узкого места)
              // Create the truncated base model (remove the "top" layers,
              // classification + bottleneck layers)
              // const bottleneck = model.getLayer( "conv_pw_13_relu" );
              // Intercepting at the convolution layer
              // might give better results
             const bottleneck = model.getLayer( "dropout" ); // Это -
              // финальный уровень, перед слоем conv_pred,
              // предварительно обученным слоем классификации
              // This is the final layer before
              // the conv_pred pre-trained classification layer
             const baseModel = tf.model({
                 inputs: model.inputs,
                 outputs: bottleneck.output
             });
              // Заморозьте сверточную базу
              // Freeze the convolutional base
             for( const layer of baseModel.layers ) {
                 layer.trainable = false;
 }
             // Добавьте голову классификации
              // Add a classification head
             const newHead = tf.sequential();
             newHead.add( tf.layers.flatten( {
                 inputShape: baseModel.outputs[ 0 ].shape.slice( 1 )
             } ) );
             newHead.add( tf.layers.dense( {
                  units: 100, activation: 'relu' } ) );
             newHead.add( tf.layers.dense( {
                  units: 100, activation: 'relu' } ) );
             newHead.add( tf.layers.dense( {
                  units: 10, activation: 'relu' } ) );
             newHead.add( tf.layers.dense( {
                 units: 2,
                 kernelInitializer: 'varianceScaling',
                 useBias: false,
                 activation: 'softmax'
             } ) );
             // Постройте новую модель
              // Build the new model
             const newOutput = newHead.apply( baseModel.outputs[ 0 ] );
             const newModel = tf.model( 
                       { inputs: baseModel.inputs, outputs: newOutput } );
             return newModel;
         async function trainModel() {
             hasTrained = false;
             setText( "Обучение.../Training..." );
             // Установите данные обучения(тренировки)
              // Setup training data
             const imageSamples = [];
```
 **}**

```
 const targetSamples = [];
             for( let i = 0; i < touch.length; i++ ) {
                 let result = touch[ i ];
                 imageSamples.push( result );
                 targetSamples.push( tf.tensor1d( [ 1, 0 ] ) );
 }
            for(let i = 0; i < notmath>not (left i)) {
                 let result = notouch[ i ];
                 imageSamples.push( result );
                 targetSamples.push( tf.tensor1d( [ 0, 1 ] ) );
 }
             const xs = tf.stack( imageSamples );
             const ys = tf.stack( targetSamples );
             // Обучите модель на новых выборках примерах изображений
             // Train the model on new image samples
             model.compile( { loss: "meanSquaredError",
               optimizer: "adam", metrics: [ "acc" ] } );
             await model.fit( xs, ys, {
                 epochs: 30,
                 shuffle: true,
                 callbacks: {
                     onEpochEnd: ( epoch, logs ) => {
                         console.log( "Эпоха # / Epoch #", epoch, logs );
 }
 }
             });
             hasTrained = true;
         }
         // Модель Mobilenet v1 0.25 для изображений размером 224x224
         // Mobilenet v1 0.25 224x224 model
         const mobilenet = 
"https://storage.googleapis.com/tfjs-models/tfjs/mobilenet_v1_0.25_224/mod
el.json";
        let model = null;
         let hasTrained = false;
         async function setupWebcam() {
             return new Promise( ( resolve, reject ) => {
                 const webcamElement = document.getElementById( "webcam" );
                 const navigatorAny = navigator;
                 navigator.getUserMedia = navigator.getUserMedia ||
                 navigatorAny.webkitGetUserMedia || 
                  navigatorAny.mozGetUserMedia ||
                 navigatorAny.msGetUserMedia;
                 if( navigator.getUserMedia ) {
                     navigator.getUserMedia( { video: true },
                         stream => {
                             webcamElement.srcObject = stream;
                             webcamElement.addEventListener( 
                                   "loadeddata", resolve, false );
```

```
 },
                    error => reject());
 }
                else {
                    reject();
 }
            });
        }
        async function getWebcamImage() {
            const img = ( await webcam.capture() ).toFloat();
            const normalized = img.div( 127 ).sub( 1 );
            return normalized;
 }
        async function captureSample( category ) {
            if( category === 0 ) {
                touch.push( await getWebcamImage() );
                setText( "Захвачены:/Captured: " + 
                      labels[ category ] + " x" + touch.length );
 }
            else {
                notouch.push( await getWebcamImage() );
                setText( "Захвачены:/Captured: " + 
                      labels[ category ] + " x" + notouch.length );
 }
        }
        let webcam = null;
         (async () => {
            // Загрузите модель
             // Load the model
            model = await tf.loadLayersModel( mobilenet );
            model = createTransferModel( model );
            await setupWebcam();
            webcam = await tf.data.webcam( 
                          document.getElementById( "webcam" ) );
            // Прогноз установки каждые 200 мс
             // Setup prediction every 200 ms
            setInterval( predictImage, 200 );
         })();
        </script>
    </body>
</html>
```
# **Что далее? Можем ли мы без обучения обнаружить касания лица?**

На сей раз мы изучили, как использовать функциональность веб-камеры браузера, чтобы полностью обучить(тренировать) и распознать кадры из видео в реальном времени. Но было бы более приятнее, если бы, чтобы начать использовать это приложение, пользователь не должен был даже фактически касаться своего лица?

В серии статей, смотрите следующую статью **Обнаружение касания лица в фреймворке TensorFlow.js, часть 2: Использование BodyPix-модели[\(Face Touch](https://www.codeproject.com/Articles/5272775/Face-Touch-Detection-with-TensorFlow-js-Part-2-Usi) [Detection with TensorFlow.js Part 1: Using BodyPix\)](https://www.codeproject.com/Articles/5272775/Face-Touch-Detection-with-TensorFlow-js-Part-2-Usi)**, где мы будем использовать **предварительно обученную BodyPix-модель для обнаружения(pretrained BodyPix model for detection)**.

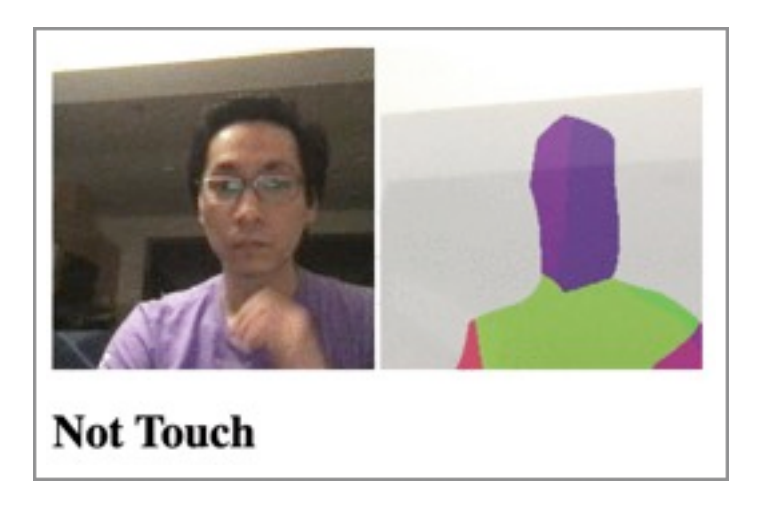

Эта статья - статья из серии статей **Обнаружение касания лица с помощью Tensorflow.js(Face Touch Detection with Tensorflow.js)**.